# 児童が書いた文章の内容把握を支援するインタフェースの提案

松原未和†1 加藤直樹†2

**概要**:教員は児童が書いた文章をもとに自身の授業を振り返り,授業構想やグループ活動の編成を考えることがある が,記述内容を確認・把握し,これらを行うことは容易ではない.本稿では,各児童の記述内容や,似た意見や考え を持っている児童の把握を支援する対話インタフェースを提案する.具体的には,児童が書いた文章の内容を解析し, ネットワーク図と座席配置図という 2 つのインタフェースを用いて提示し,教員が記述内容の全体傾向を把握した り,記述内容に基づいて児童をグルーピングしたりすることを容易にすることを目指した.現職教員を対象に評価実 験を行った結果,実際の教育現場での活用,特に教員がねらいとした内容が書けている児童を見つける際に有用であ る可能性が示唆された.一方,一部のインタフェースについて,更なる改良の余地があることが明らかになった.

# **1.** はじめに

2020 年度より小学校で施行されている学習指導要領の 改訂に合わせ,改訂の趣旨・内容の解説資料や,教職員向 けに授業改善のための参考資料が公表された.「新しい学習 指導要領の考え方」 [1]や「児童生徒の学習評価の在り方に ついて(報告)」 [2]には,児童生徒の学習状況を正しく理 解し、児童生徒自身の学習改善や教員の授業改善および指 導改善を行うことについての記載があり、児童の学習状況 や成果に応じて授業改善を行うことの重要性はますます高 まっていくと考えられる.児童の学習状況や成果を確認す る際に活用できるものの一つに授業を振り返って書く文章 (本稿では授業感想文と記す)が挙げられる.教員にとっ て児童が書いた授業感想文の内容を知ることは,児童一人 ひとりが授業内容をどこまで理解し,それが文章に反映さ れているのかの確認や,自身の授業展開の省察のためにも 必要なことである.  $\begin{array}{ll} \textbf{958} & \textbf{0.12} & \textbf{0.23} & \textbf{0.24} & \textbf{0.24} & \textbf{0.24} & \textbf{0.24} & \textbf{0.24} & \textbf{0.24} & \textbf{0.24} & \textbf{0.24} & \textbf{0.24} & \textbf{0.24} & \textbf{0.24} & \textbf{0.24} & \textbf{0.24} & \textbf{0.24} & \textbf{0.24} & \textbf{0.24} & \textbf{0.24} & \textbf{0.24} & \textbf{$ 

本研究は,児童が書いた授業感想文の記述内容を把握す ることの支援を目標に,どの児童がどのような内容を書い たのか,似た意見や考えを持っている児童は誰かを把握す ることを支援する対話インタフェースを提案する.そして, それを実装したツールの設計,開発,評価を通して,提案 した対話インタフェースの有用性を検証することを目的と する. 本研究では、授業感想文を書く機会の多い小学生が 書いた文章を対象とし、小学校の教員の支援を目指す.ま た,授業感想は,学びの活動全体の感想であり,例えば自 分の学びの評価や,授業で扱った物語文自体への感想等も 含むことを想定している.

# **2.** 記述内容の把握を支援するインタフェース の提案

### **2.1** 基本コンセプト

高瀬らは,教員は記述内容の確認を行う際に,使用され

ているキーワードの確認をした後にキーワードの使用法を 確認し、最後に解答全文を確認するという手順を踏んでい ると述べている [3].すなわち,本研究で提案するツールは (ア)授業感想文で使用されている単語の確認

(イ)授業感想文中での単語の使用方法の確認

(ウ)書かれた授業感想文そのものの確認

ができれば記述内容の確認手順が再現できると考えられる.

上記(ア)を実現するためには,授業感想文中に含まれ ている「単語」に着目し,単語の使用人数や品詞を可視化 できると良い.(イ)を実現するためには,共起関係にある 単語やその文章を特徴づける単語を確認できると良い.(ウ) を実現するためには,児童が書いた元の文章を閲覧できる ようにすれば良い.

個体と個体の接続関係の集合で表現される情報を可視 化する際はネットワーク状のマッピング(以下,ネットワ ーク図)が採用される [4].本研究においても,どの児童(個 体)がどのような単語(個体)を使用したのかという接続 関係を可視化することから,ネットワーク図が適している. また,近くに座る児童でグループを組み,意見をまとめる 機会や授業の最初に異なる視点から書かれたいくつかの授 業感想文を発表し、活動に活かす機会があることから、授 業感想文の内容を座席配置図に反映させることで記述内容 に基づいた授業感想文の大別や把握が容易にできると考え られる.

そこで本研究では,授業感想文に含まれる単語に着目し た文章解析によって得られた結果を,ネットワーク図と座 席配置図へのマッピングによって表現する対話インタフェ ースを提案し [5],これを操作することで,教員が注目した い点を反映した結果を表示,確認することを可能にする.

### **2.2** ネットワーク図を用いるインタフェースの設計

授業感想文から得られる情報の把握を容易にするため, 文章に含まれる単語とそれを使用した児童,およびそれら

<sup>†1</sup> 東京学芸大学大学院 教育学研究科

<sup>†2</sup> 東京学芸大学

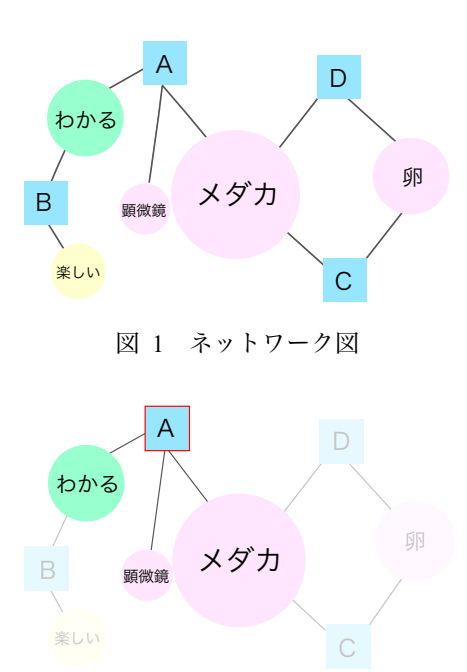

図 2 児童 A に注目したときの抽出表示

を結びつける情報を可視化する.

文章に含まれる単語は,文章を形態素解析することで抽 出し,可視化には単語と児童名をノードとしたネットワー ク図を用いる (図 1).

### **2.2.1** ノードの表示方法

単語を表すノード(以下,単語ノード)と児童名を表す ノード(以下,児童ノード)の形状は区別を容易にするた めに異なるものとし,ノード内に単語または児童名を表示 する.また,単語の使用人数や品詞を容易に把握できるよ うにノードの大きさは単語の使用人数に,色は単語の品詞 に対応させる.後述する評価実験の結果を受け,キーワー ドが含まれる品詞に焦点を当てた結果を表示するために, 品詞別にノードの表示・非表示ができるようにする.

### **2.2.2** ノードの抽出表示機能とその操作方法

個々の児童の記述内容や複数の児童の共通点を確認す るために,注目したい児童ノードを選択するとその児童が 使用した単語ノードを,また単語ノードを選択するそれを 使用した児童ノードを抽出して表示する(図 2).このとき, 表示対象以外のノードやリンクが完全に見えなくなると, 表示対象以外で確認したい児童や単語のノードが視認,選 択できない.そこで,抽出表示をしているときに,抽出表 示対象以外のノードやリンクは半透明で表示する.

抽出表示を行う際には,注目したい児童ノードや単語ノ ードをクリックする操作を用いる.また,ノードの選択は, 教員のニーズや状況に応じて表示範囲を限定できるように するため,単一のノード選択,複数のノード選択,共通す るノードを抜き出す選択の 3 種類を提供する.単一のノー ド選択をした状態,複数(「メダカ」「わかる」)のノード選 択をした状態,共通するノード(「メダカ」「わかる」に共

通するノード)を抜き出した状態を図 3 に示す. ハードウ ェアキーボードを併用して,この 3 種類の操作を区別する. **2.2.3** ノード編集機能とその操作方法

後述する評価実験を実施したところ,誤記のある文章や ひらがなが多い文章では,形態素解析が正しく行われず, 単語ノードに表示させる単語名が意図しないものとなった り,正しい表記であれば表示されるはずのノードが表示さ れなかったりするケースがあった.加えて同じ単語を使用 していても、表記に用いる文字種(漢字やひらがな等)が 児童によって異なると別の単語ノードとして表示されてし まう. また、形態素解析を行う際に、本来1単語で表示し たい語が2語以上に分解されてしまうこともある。 これら を修正するため,ノードに表示される単語名の変更や同義 の単語ノード同士の結合,ノードの新規追加を可能にする.

ノードの編集に入る操作には該当ノードを長押しする 操作を割り当てる.これは,ある程度時間を要する操作を 割り当てることで,意図しないノードの変更を防ぎ,また 前項で述べたノードの抽出表示に用いるクリック操作との 干渉を避けるためである.

例えば、同じ対象(メダカ)について書いている授業感

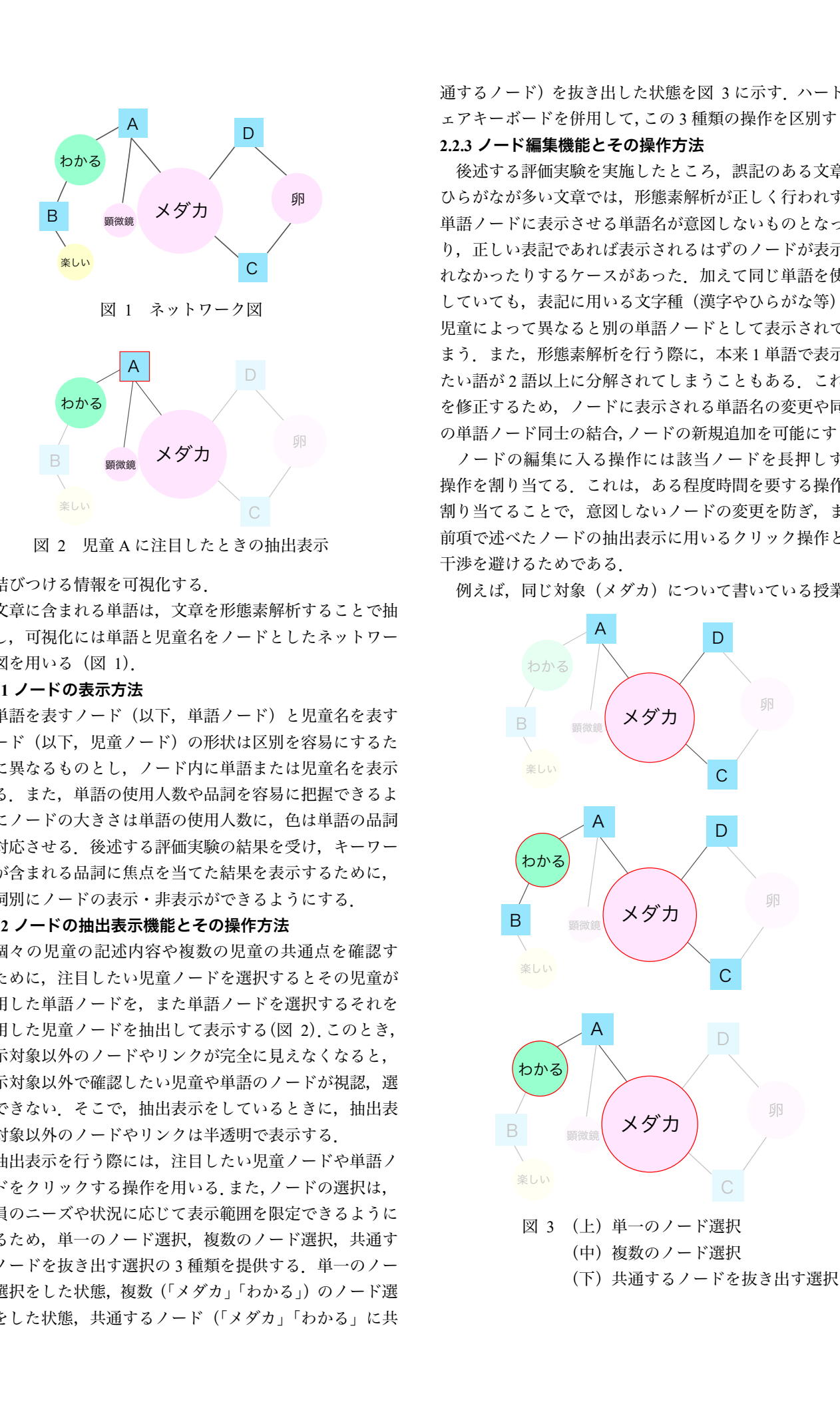

想文でも児童によって「メダカ」と「めだか」のように表 記が異なっていた場合、ネットワーク図上ではこの2つの 単語は別のノードで表現されてしまう.このような場合に 前述したノードの結合を行う.結合したいノードの一方を 長押しすると図 4 に示すモーダルダイアログが表示され る.モーダルダイアログ内の「他のノードと結合」を選ん だ後に,結合後のノードの表記と選択した単語ノードと結 合したいノードを入力,選択する(図 5)ことでノードの 結合を行う.結合したいノードの選択は,ネットワーク図 に表示されている全ての単語ノードが記載されているドロ ップダウンメニューから該当の単語ノードを選択すること によって行う.

### **2.2.4** 記述内容表示機能とその操作方法

児童名に注目した場合,たとえば図 3(下)で,児童「A」 は「メダカ」と「わかる」をどのような文脈で使用したか を確認したくなることがある.そこで,その児童が記述し た元の文章を容易に表示できるように,児童ノードにマウ スカーソルを重ねると,その児童が書いた授業感想文をツ ールチップで表示する.

# **2.3** 座席配置図を用いるインタフェース設計

ある児童が主にどんな点について記述したのか、他に同 様の内容を書いた児童がいるのかがわかると教員が授業感 想文を何度も見返しながら内容を確認する手間を省くこと ができる.また,記述内容をもとにして児童をいくつかの グループに分けたときに,各グループがどのような内容に ついて記述しているのか,そのグループには誰が属してい るのかを把握できると,その後の授業展開に役立てること が可能である.そこで,似ている意見や考えを持っている 児童を教員がまとめて確認できるようにするため,児童の グルーピングを行い,座席配置図へのマッピングで表現す る(図 6). なお、座席の配置は教室によって異なるため, 列数,行数,座席がない位置を指定することで,実際の教 室の座席配置を再現できるようにする. 571 情報処理学会 インタラクション 2022 IPSJ Interaction 2022 4D13 2022/2/21 © 2022 Information Processing Society of Japan

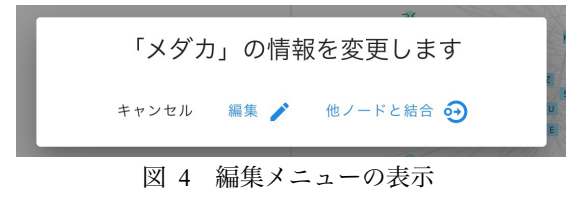

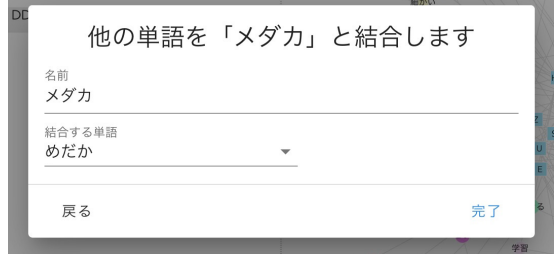

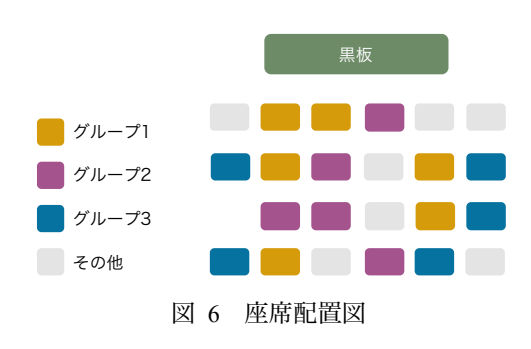

# **2.3.1** グルーピング機能と表示方法

グルーピング機能は,指定した観点をもとにしたもの, 文章の類似性をもとにしたもの,類似度の高さをもとにし たもの,共起関係にある語をもとにしたものの 4 種類とグ ルーピング結果が何も反映されないものの計 5 種類を用意 する.

各児童がどのグループに属するのかは,色で表現する. 後述する評価実験の結果を受け,指定した観点をもとにし たグルーピングと共起関係にある語をもとにしたグルーピ ングでは,1 人の児童が複数のグループに属することも想 定し,その場合,座席を縦方向に所属するグループの数分 分割し,分割したそれぞれにそのグループを表す色を付け る.

### **2.3.2** グルーピング結果の切り替え機能とその操作方法

前述した 5 種類のグルーピング機能を教員が任意に切り 替えて使用できるようにすることで,多角的な視点からグ ルーピング結果を捉えることを可能にする.

グルーピング結果の切り替えは,ドロップダウンメニュ ーから表示したい結果を選択することで行う(図 7).

### **2.3.3** 座席選択による記述内容可視化機能とその操作方法

座席配置図に表示されている各座席を選択すると,ネッ トワーク図でも該当児童のノードが選択され,そのノード とその児童が使用した単語ノードが抽出表示されるように する.また,その児童が記述した文章を表示する.これに より,座席配置図からも特定の児童に注目した結果を表示 することが可能になる.

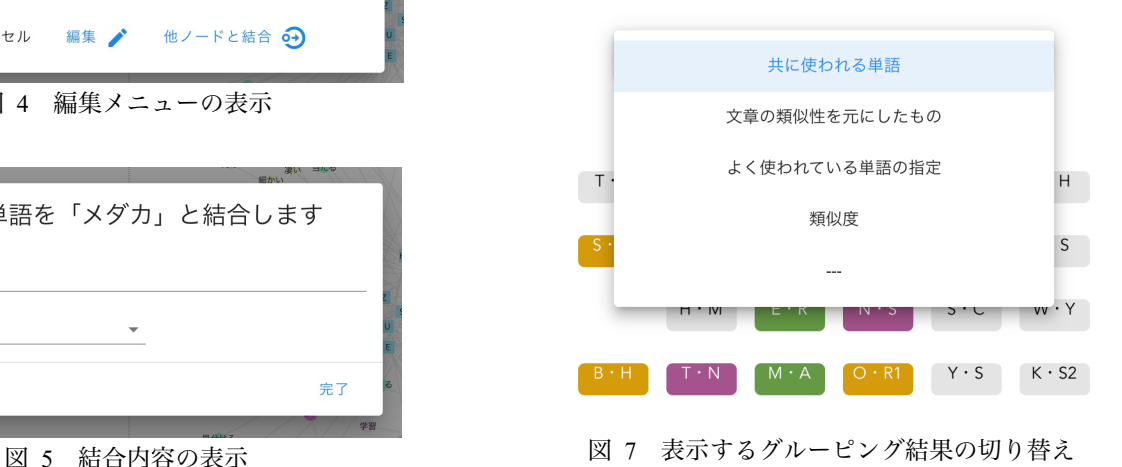

各座席の選択操作にはクリック操作を割り当てる。先に 選択した座席とは別の座席を選択したときは,その座席も 追加で選択することができる.選択された座席はもう一度 クリック操作をすることによって再び選択できる状態に戻 る.選択された座席とそうでない座席を区別するために, 選択された座席はグルーピング結果の表示に使用されてい ない色に変える.

# **2.3.4** グルーピングの観点指定機能とその操作方法

前 2.3.1 項で述べたグルーピング機能のうち,観点をも とにしたグルーピングでは,グループ分けの観点を指定で きる機能を設ける.授業で学んだ事柄に対し,何を感じ, 考えたかは児童それぞれで異なるが,何に対しての文章を 記述したのかは,授業中に取り扱った名詞に注目が集まる ことが多い.このことから,このときの観点は,全児童の 授業感想文の中でよく使用されている名詞とし,その単語 を使用した児童が見つけやすくなる.

観点の指定はドロップダウンメニューから選択式で行 えるようにする.

### **2.4** 利用シナリオ

ここで設計したインタフェースを利用して,ある物語文 中に登場した人物が取った行動ついて,なぜその行動を取 ったのか,理由を記述してもらった際に,心情まで踏み込 んで書けている児童を見つけ出すときの操作例を記す.

ネットワーク図上に表示されている単語ノードのうち, 気持ち・心情を表す言葉は形容詞や名詞に多くなる.そこ で,2.2.1 で述べた,品詞別のノードの表示を行い,単語ノ ードを形容詞と名詞のみに絞ったネットワーク図を表示さ せる.表示されている単語ノードのうち,気持ち・心情に 関する単語ノードのみを,2.2.2 で述べた複数のノード選択 を用いて選択することで,何かしらの気持ちや感情を含む 単語を使用した児童を抽出することができる.抽出された 児童ノードの上にマウスカーソルを重ね、表示された記述 内容を確認することで,該当する児童を見つけ出すことが できる.

# **3.** 可視化ツールの試作

本ツールは,ハードウェアキーボードを有するパーソナ ルコンピュータをターゲット環境として開発を行った.フ ロントエンドに JavaScript とそのフレームワークである Vue.js を用いた.また,ネットワーク図の描画に JavaScript ライブラリである D3.is を、座席配置図の描画に iOuerv プ ラグインである jQuery-Seat-Chart.js を用いた.バックエン ドには Python3.8 とフレームワークの Flask を使用した.授 業感想文や授業の情報の登録,および解析結果の表示には Web ブラウザを使用した.

# **4.** 評価実験

### **4.1** 実験内容

開発したツールが実際の教育現場で活用できるものにな っているのか,教員が結果を確認・操作する中で,どのよ うな機能があるとより使いやすくなるのかを検証する目的 で,都内公立小学校に勤める現職教員 5 名を被験者として 評価実験を実施した.出力された解析結果を,授業を実施 した教員に確認・操作してもらい,その様子をビデオカメ ラで撮影した.事後アンケートとして,授業感想文を書か せる機会の程度や授業改善への活用,本ツールと従来の確 認方法との比較,本ツールの改善点や要望等を尋ねた.

# **4.2** 観察された利用方法

特定のキーワードを使用できているか確認したいとい う場面では、ネットワーク図のノードの抽出表示を用いて 特定の単語が使用できている児童を見つけたり,その児童 が書いた授業感想文をツールチップに表示させたりして確 認している様子が見受けられた.また,座席配置図の観点 をもとにしたグルーピング結果を用いて同様の確認をして いる被験者もいた.文章の類似性をもとにしたグルーピン グ結果は,普段から標準的な内容を記述する児童や良い解 答を書く児童を選択し,その児童と記述内容の類似度が高 い児童を見つける際に用いられることが多かった.一方, 共起関係にある語をもとにしたグルーピング結果は,特筆 すべき使用場面がなく.文章の類似度をもとにしたグルー ピング結果は評価実験実施時の精度が実用に耐えうるもの ではないことを事前に説明したため,使用している被験者 はいなかった. 572 情報処理学会 インタラクション 2022 IPSJ Interaction 2022 4D13 2022/2/21 © 2022 Information Processing Society of Japan

複数のクラスの授業を担当していた被験者は各クラス の結果を見比べ,よく使用された単語の違いや自身の発問 の違いによる記述内容の変化を確認していた.

#### **4.3** アンケート結果

アンケートでは,「本ツールを使用することで,授業のね らいが達成できている児童を見つける」こと,「授業感想文 が従来よりもうまく活用できると思う」ことに関して全て の被験者から肯定的な回答が得られた.ツールの改善点に ついては,「ノードの抽出を行う際にキーボード操作に慣れ が必要だった」,「座席配置図には指定した観点を全て表示 してほしい」,「ネットワーク図を品詞ごとに表示したい」 といった意見があった.また,本ツールが授業後の振り返 りのみならず初発の感想の分析にも使用できるのではない かという意見も複数の被験者から寄せられた.

# **4.4** 考察

これらの結果から,本ツールを実際の教育現場で活用す ることを考えた際に,教員がねらいとした内容が書けてい る児童を見つける際に有用である可能性が示唆された.一 方,ノードの抽出表示の方法や座席配置図の表示方法に課 題があることが明らかになった.ICT 機器の操作に不慣れ な教員でも操作しやすくなるよう,機能の改善が必要であ ると考えられる.また,本ツールの新たな活用場面につい て,今回の評価実験では授業の振り返りの記述に使用場面 を限定したが,授業時間内で児童が書くあらゆる文章に対 して,本ツールが使用できる可能性があることがわかった. なお,アンケートの自由記述にはなかったが,低学年の児 童が書いた文章をそのまま入力し,形態素解析を行うと適 切ではない位置で文章が区切られてしまい,どこで使用さ れた単語なのかがわからないといった様子が見受けられた. このことから、小学生が書く文章や表記に合わせて、形態 素解析に用いるモデルや結果表示後の編集機能を設ける必 要があると考えられる. 573 (2023年)273 年) - 2022 - 2022 - 2023 - 2023 - 2023 - 2023 - 2023 - 2023 - 2023 - 2023 - 2023 - 2023 - 2023 - 2023 - 2023 - 2023 - 2023 - 2023 - 2023 - 2023 - 2023 - 2023 - 2023 - 2023 - 2023 - 2023 - 2023 - 2023 - 202

# **5.** おわりに

本研究では児童が書いた授業感想文の記述内容を把握す ることの支援を目標に,どの児童がどのような内容を書い たのか、似た意見や考えを持っている児童は誰かを把握す ることを支援する対話インタフェースを提案した.そして 提案した対話インタフェースを実装したツールの設計,開 発を行った.評価実験の結果から本インタフェースが実際 の教育現場でも有用である可能性について確認できた.特 に,児童が書いた授業感想文をもとに教員がねらいとした 内容が記述できている児童を見つける際に有用である可能 性が示唆された. また、教員にとってあると便利な機能, 操作方法について意見を得ることができ,本インタフェー スにさらなる発展性があることが明らかになった.

今後は定量的な側面からも評価実験を行い,本ツールの 有用性を検証する.

### 参考文献

- [1] 文部科学省. 新しい学習指導要領の考え方.
- [2] 文部科学省. 児童生徒の学習評価の在り方について(報告).
- [3] 高瀬治彦, 川中普晴, 鶴岡信治, 森田直樹. 記述式小テストの 分析手法―解答群からのキーワード自動抽出―. コンピュー タ&エデュケーション, 2013, vol.34, pp.46-49.
- [4] 伊藤貴之. 意思決定を助けるための情報可視化技術. コロナ 社, 2018.
- [5] 松原未和, 加藤直樹. 授業感想文の内容把握を支援するイン タフェースの提案と改善のための評価. 情処研報, 2021-CE-160(1), pp.1-10.